## **Microsoft Edge**

Open Microsoft Edge

Click the 3 dots

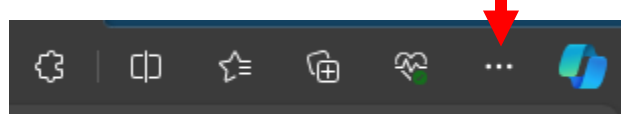

Click Settings

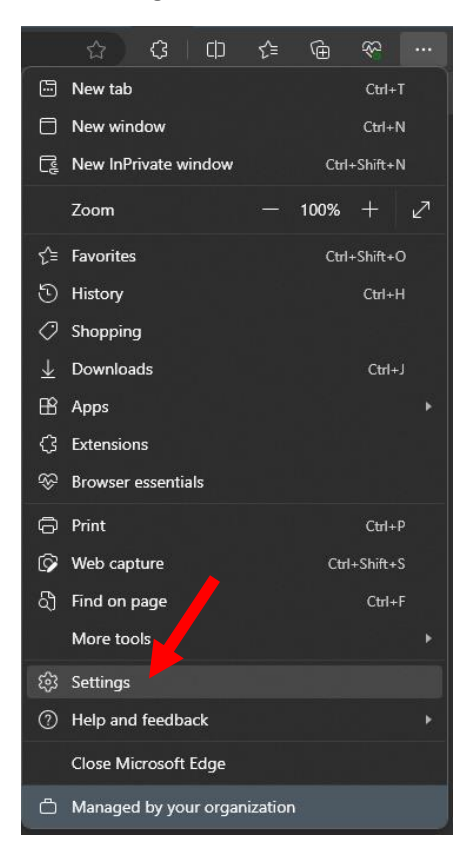

Click Privacy, Search, and services

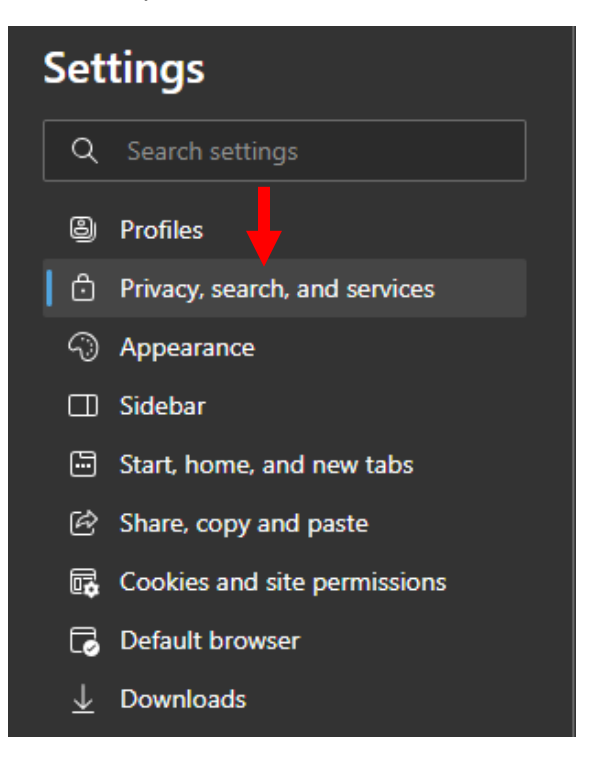

Click Choose what to clear button

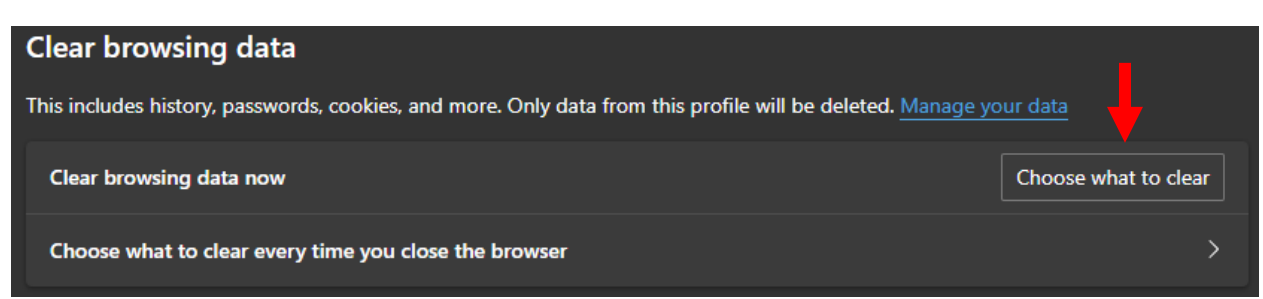

Time range drop down = Last 7 days

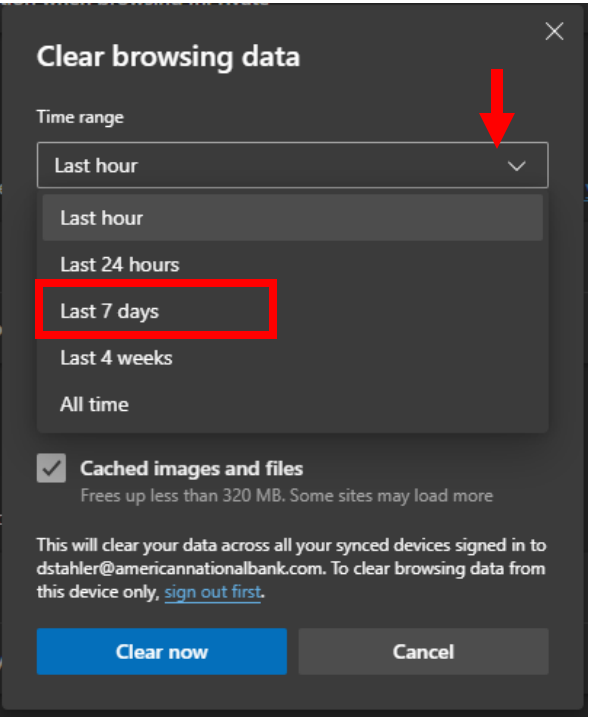

Ensure the first 4 items are checked and click the Clear now button

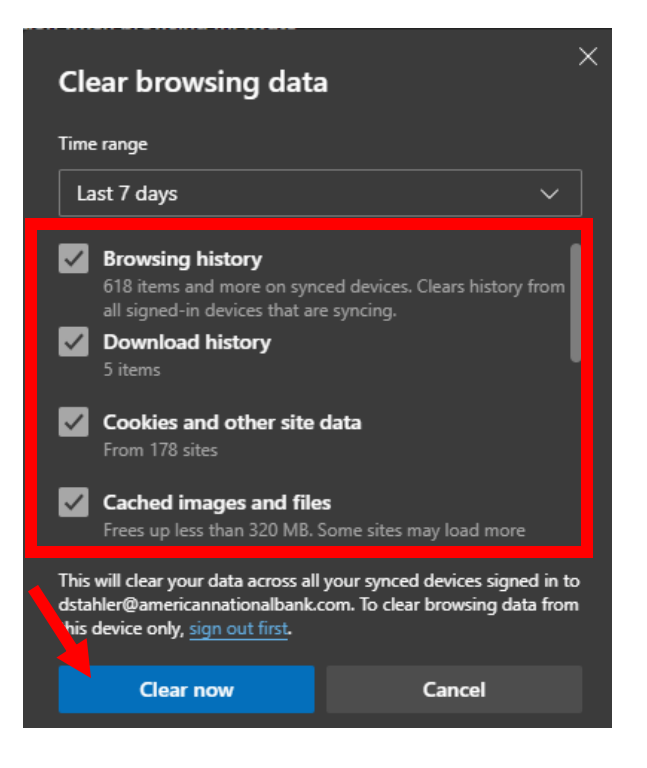